## **Modbus/TCP Connection and Setup Guide**

### **Cable and connection: (p35-36, 41)**

A patch/crossover cable with an RJ45 connector is required to use the Ethernet interface.

- − The Ethernet interface can be configured directly on the device.
- − DHCP and DNS are also supported. It is possible to obtain the IP configuration. automatically via DHCP. If necessary, the IP configuration can also be set up manually.
- − In the N2O Wastewater System, the **TCP port 502** is set permanently to Modbus/TCP and cannot be changed.
- − Bus users are identified by their IP address. The **Unit ID** (Modbus device address in the Modbus/TCP telegram) is set permanently to **255** (See "Modbus/TCP" on page 41.)

## **Address table:**

#### **N2O concentration and emission**

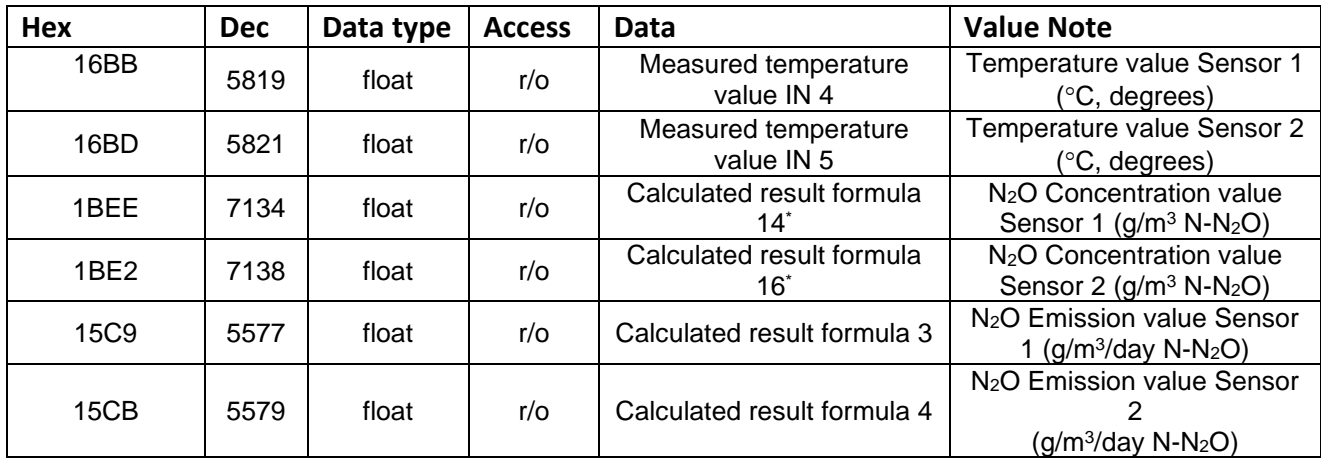

 $*$ Replaces old N<sub>2</sub>O concentration value for Sensor 1 and 2

#### **N2O Sensor Info, alarm, and calibration Information**

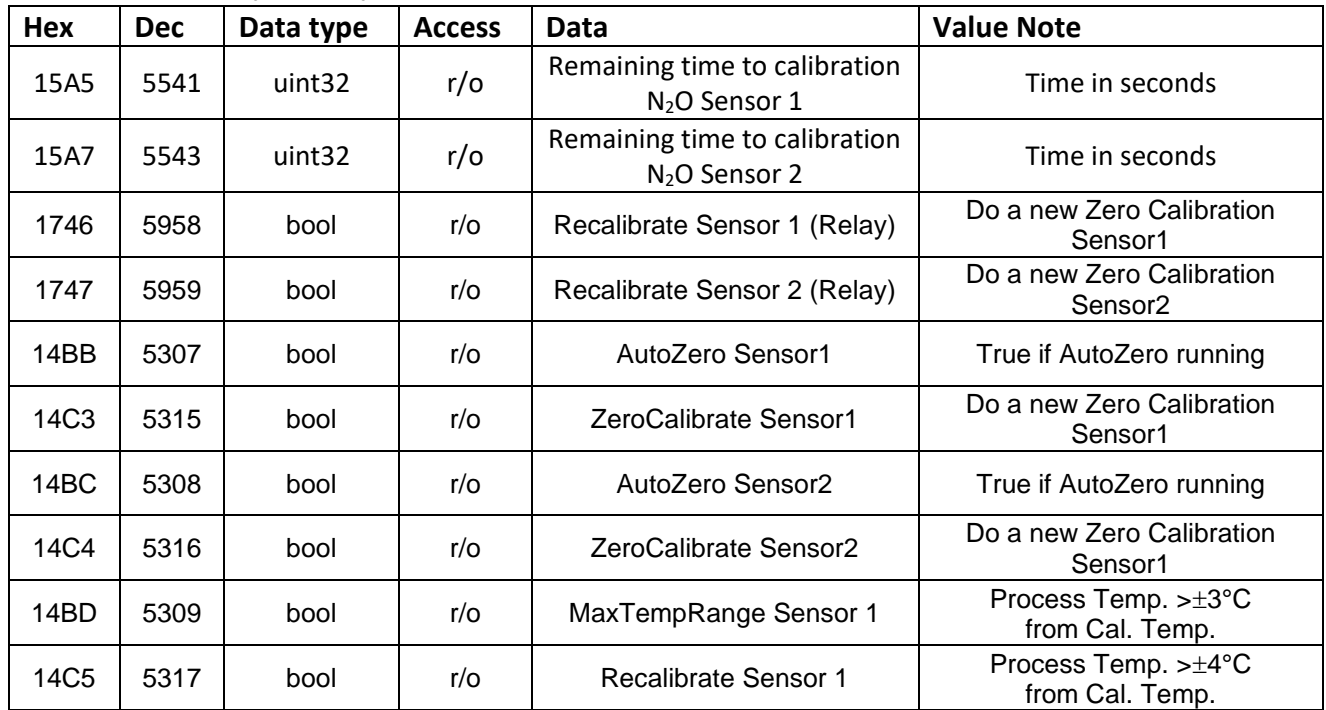

Unisense Environment A/S Tueager 1 DK-8200 Aarhus N Denmark

Phone: +45 89 44 95 00 Fax: +45 89 44 95 49 sales@unisense-environment.com www.unisense-environment.com

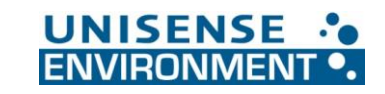

Version Firmware 2.2 – October 2023

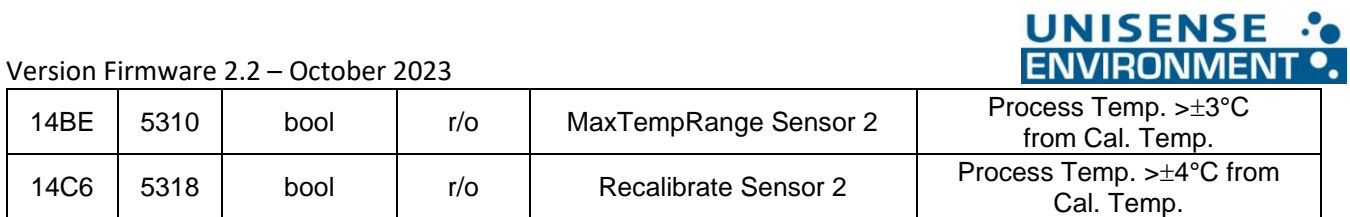

# **Raw values (optional)**

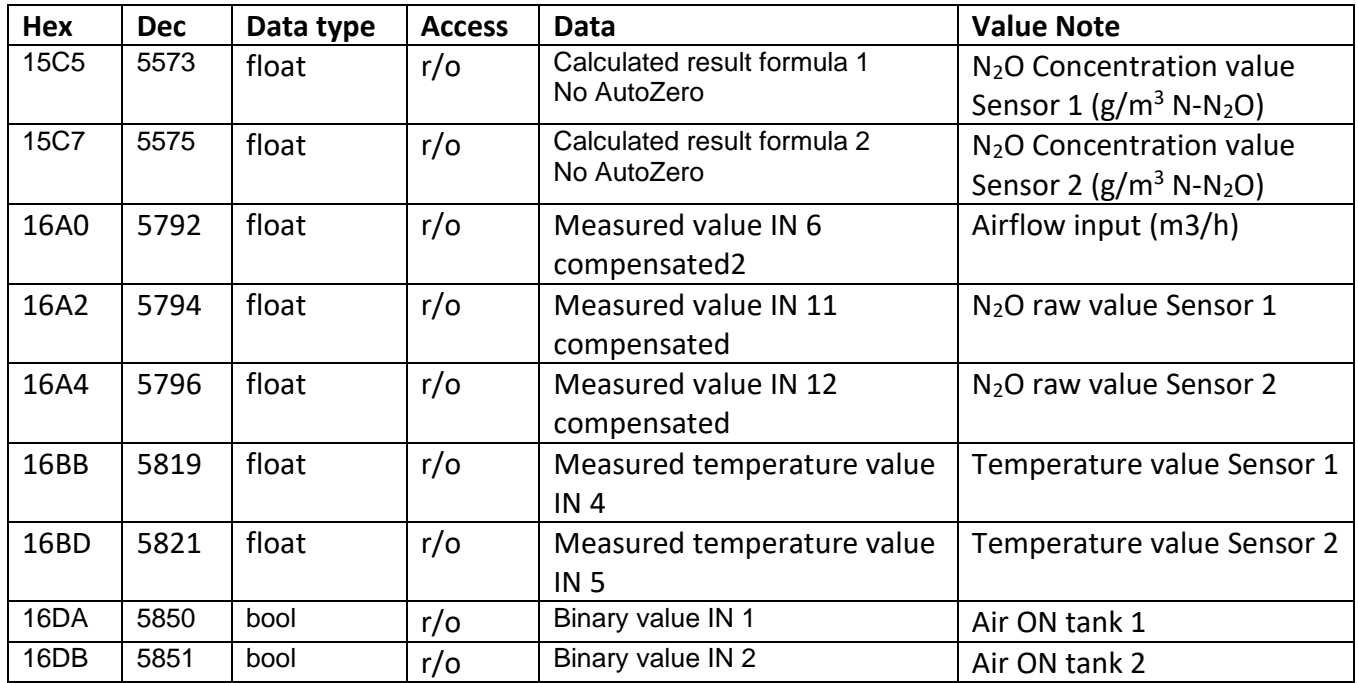